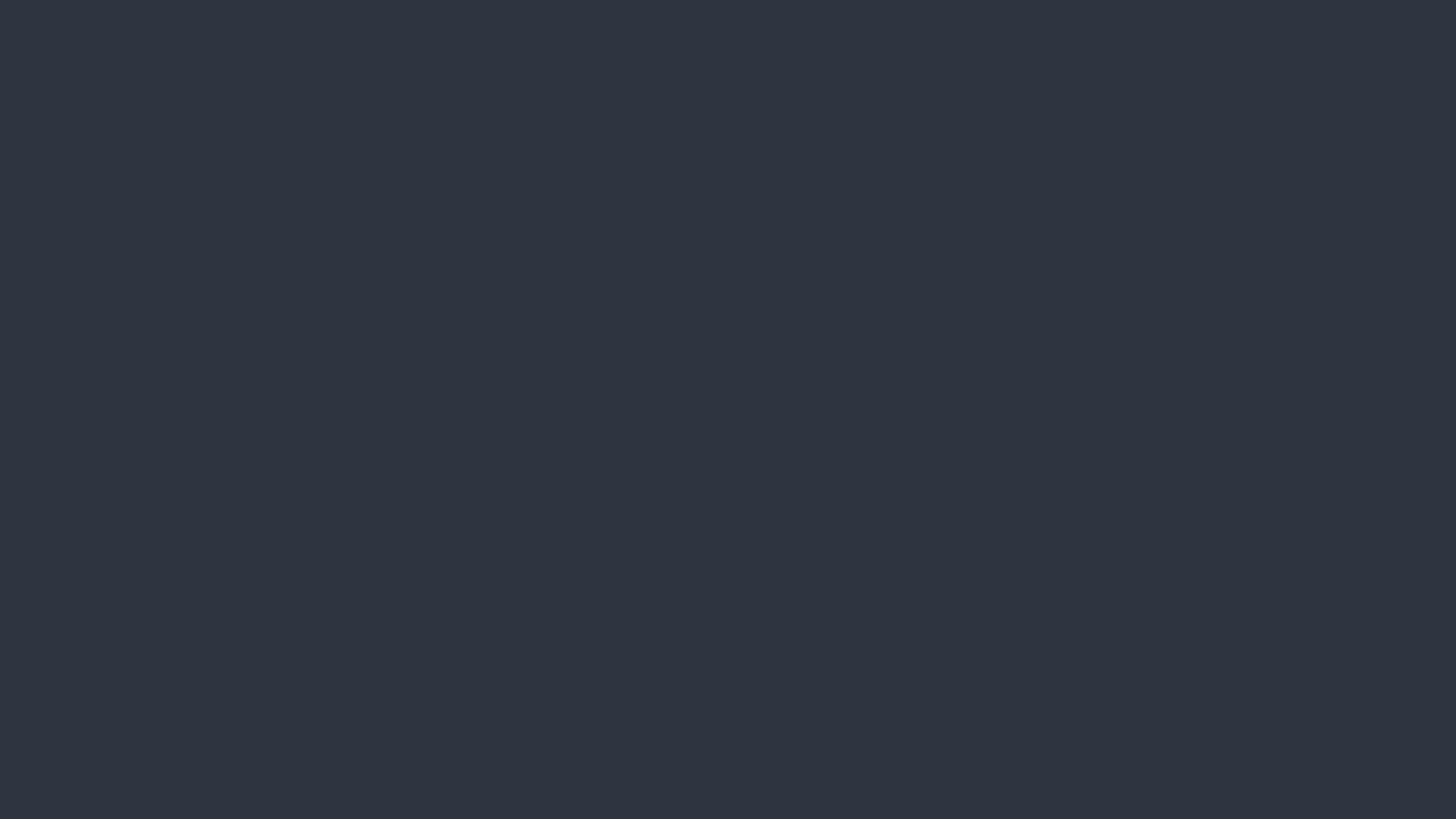

# App Structure and UlKit

March 17, '16

#### Working with iOS SDK

- Most iOS SDK are still written in Objective-C and C. Also for SDKs of OS X, tvOS and watchOS.
- Both Swift and Objective-C are able to work with iOS SDK. This relationship is like the one between JavaScript and jQuery or the one between Python and Django.
- Objective-C classes are bridged as Swift classes. And C structs are bridged as Swift structs.
  - Most types in iOS SDK are actually classes. @objc may be used necessary.

#### Working with iOS SDK

```
@objc protocol SomeProtocol: NSObjectProtocol {
    func someRequired()
    optional func someOptional()
}
```

- Types conforming to a Swift protocol must implement all methods declared in the protocol. (Like Java's Interface)
- Objective-C protocols include optional methods, which are not required to be implemented by conforming types.

#### Working with iOS SDK

- Numbers (Integers, Floats, and Boolean), String, Array, Set, and Dictionary are bridged between 2 languages.
  - As NSNumber, NSString, NSArray, NSSet, and NSDictionary.
- Objective-C doesn't use *namespace*. Instead, it uses prefixes before class names.
  - "NS" means for the "NeXTSTEP" where the OS X is derived from. "UI" means UIKit (the iOS SDK).
- Check ObjC-Bridge.playground in the Swift-Introduction git repo.

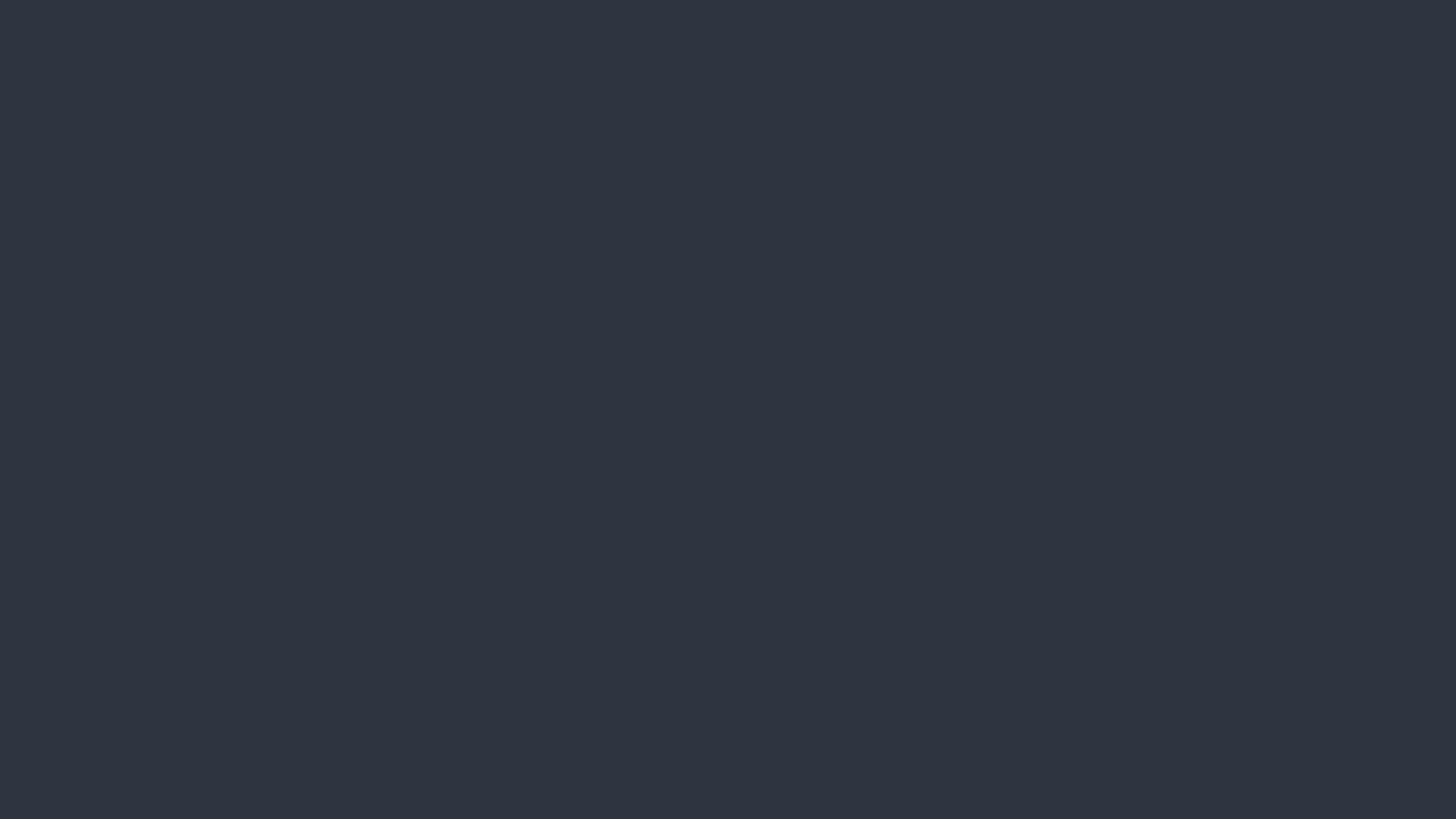

# Launch iOS app

#### Launch iOS app

• The runtime would find the class which annotated with the <a href="mailto:oUIApplicationMain">oUIApplicationMain</a> attribute. This class would be the main entry point of your app.

It's usually annotated on AppDelegate class in AppDelegate.swift

• The annotated class <u>must</u> implement **UIApplicationDelegate** protocol. And it *usually* inherits from **UIResponder** class.

UIApplicationDelegate handles events related to app's lifecycle. UIResponder responds to global events of the app.

- Implement methods of UIApplicationDelegate to handle applifecycle events.
- Observe NSNotification emitted by UIApplication to handle app lifecycle events.
   Notification pattern would be mentioned in future classes.

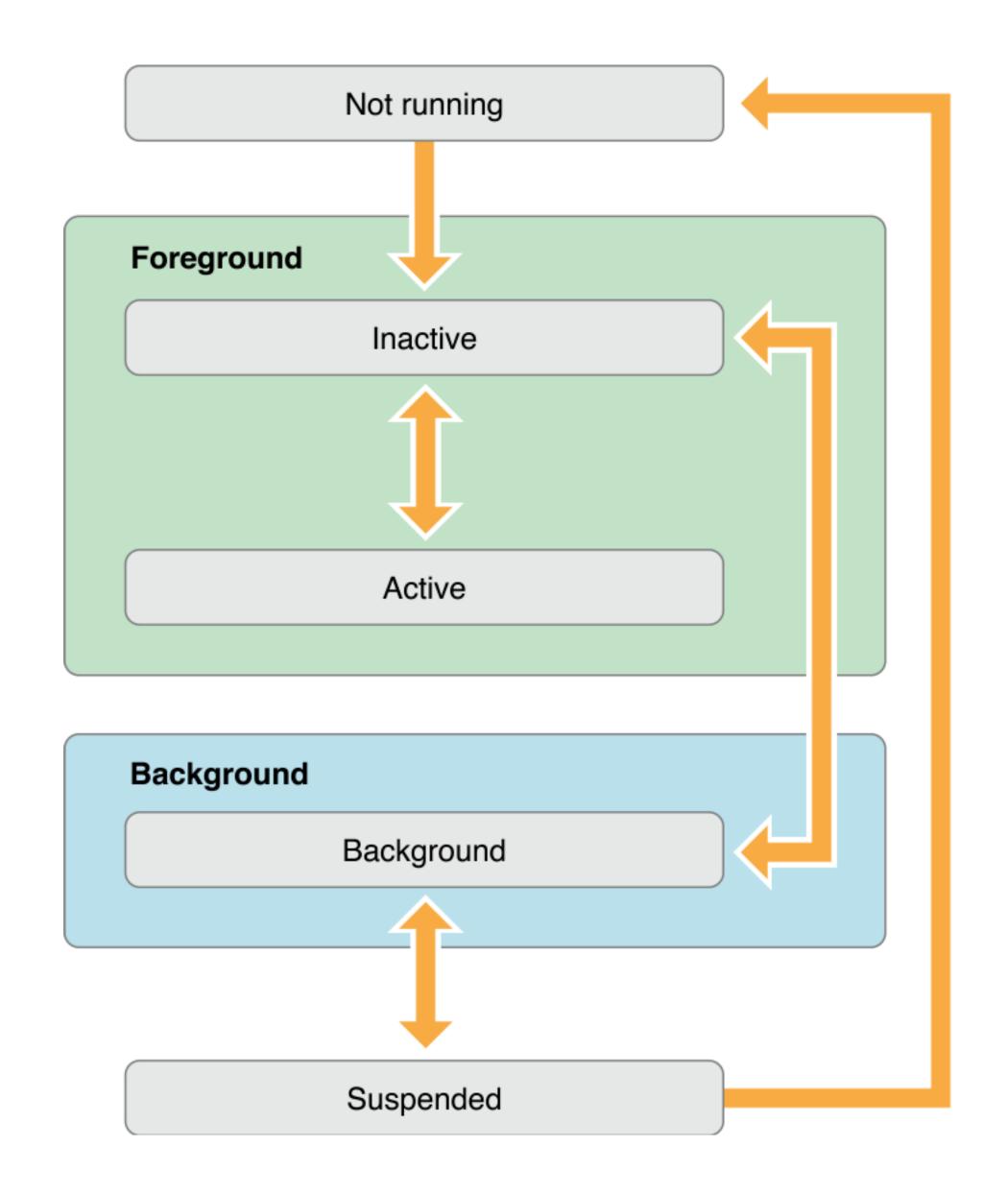

## App Lifecycle - Event Handling

 Implementing method in UIApplicationDelegate is like a ground control center of your app elements, which is suited for app-level resources.

But not all resources and elements in your app are accessible by the app delegate.

 Observing NSNotification emitted by UIApplication is distributed in each elements and better for local resources.

- We usually prepare app level resources in "finish initialization" state.
- The event loop dispatches events to the responder chain.
  - Your UI elements are part of the responder chain.

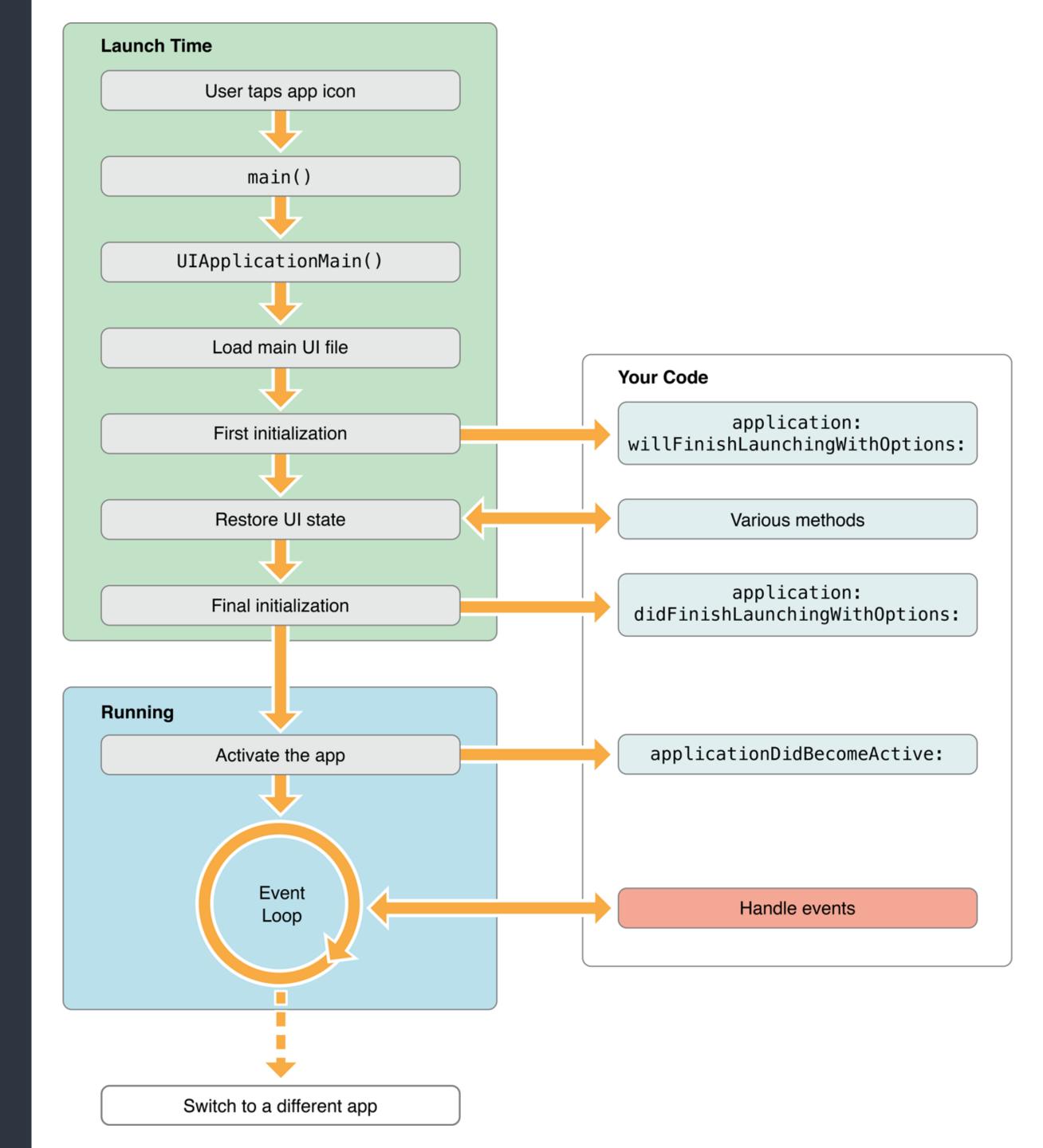

 Interruptions result in a temporary loss of control by your app.

Including user double-clicks the home button

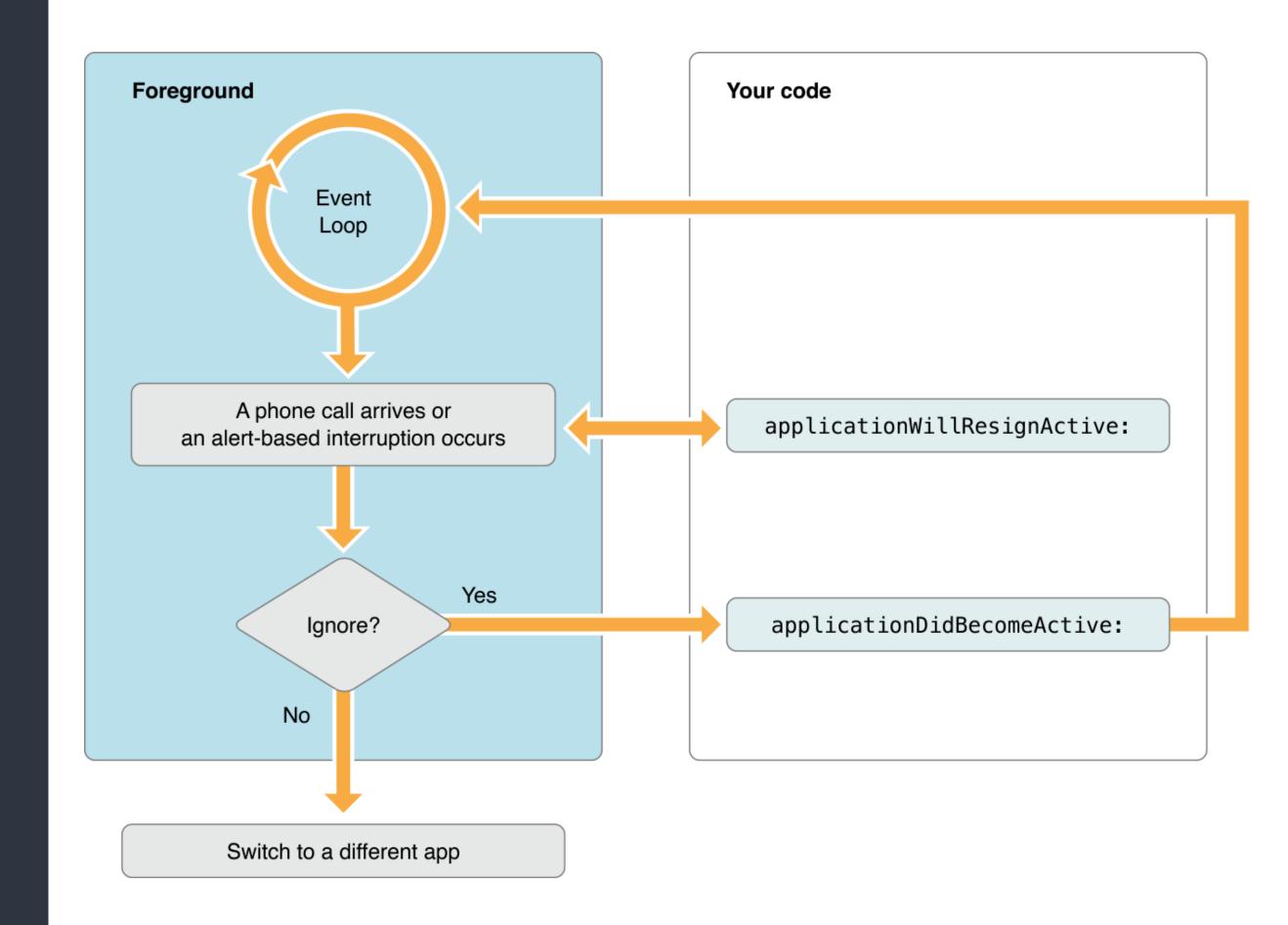

- Background modes are advanced topics.
   Check Apple's references
- Save data and app states
   when the app is being
   deactivated.

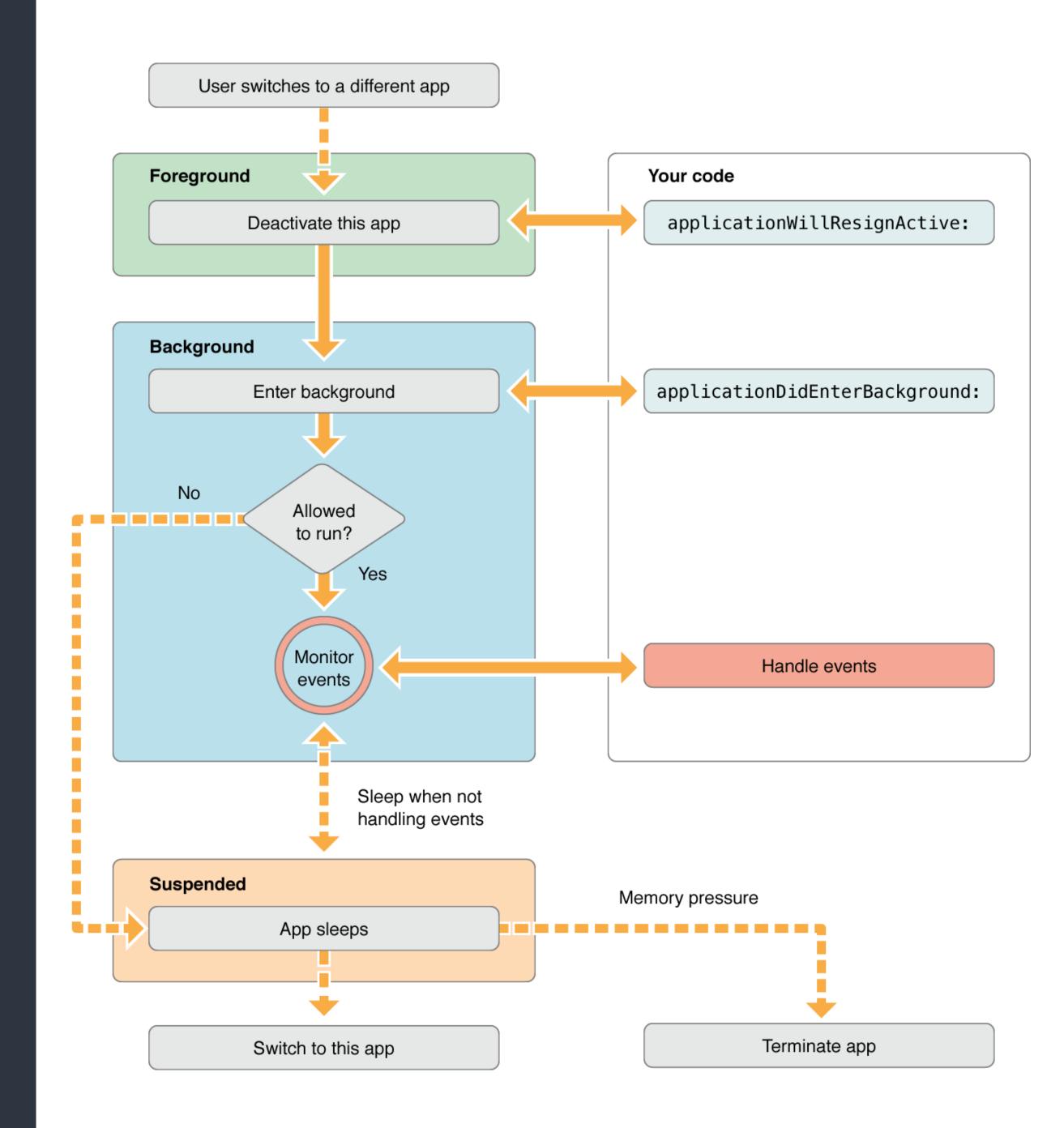

 When coming back to the foreground, remember to check system changes.
 Like locale change, file system change, and etc.

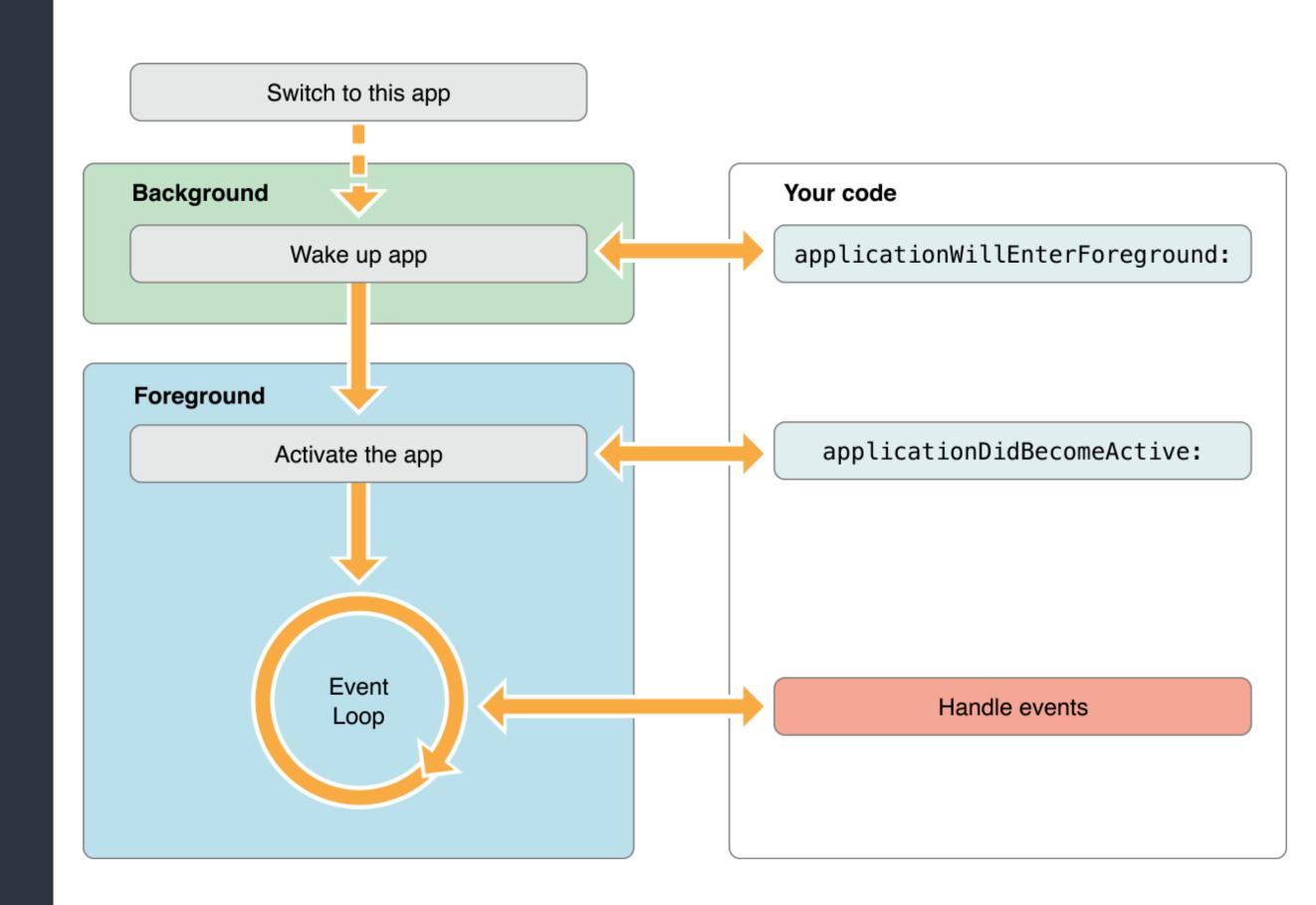

# Launch iOS app - Load Storyboard

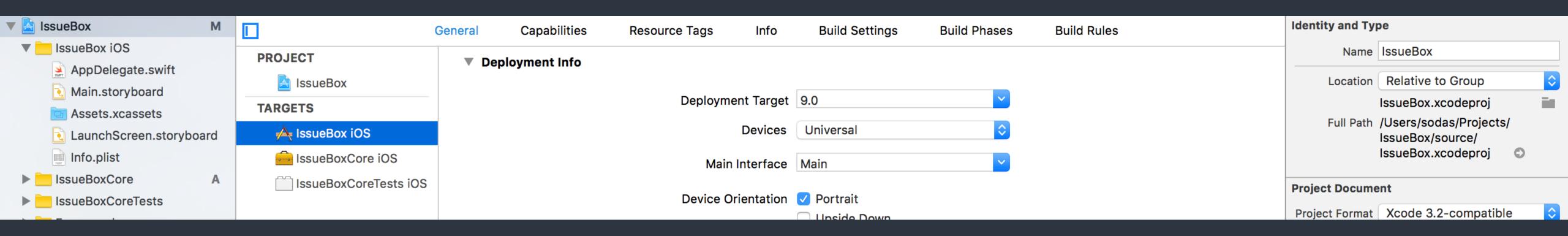

 By default, the runtime would find the Main Interface settings of your project to load the Storyboard and instantiate the initial view controller as app's root view controller.

This setting is actually stored in "Info.plist" of your app

# App Structure and File System

#### File System in OS X

- the OS X is a Unix-based system.

  Derived from BSD and NeXTSTEP. The root of FS is "/". But Apple changed FS naming convention of UNIX-like system.
- Applications may be able to walk through the whole file system.
  - Applications may be also sandboxed which are only able to access its own directory.

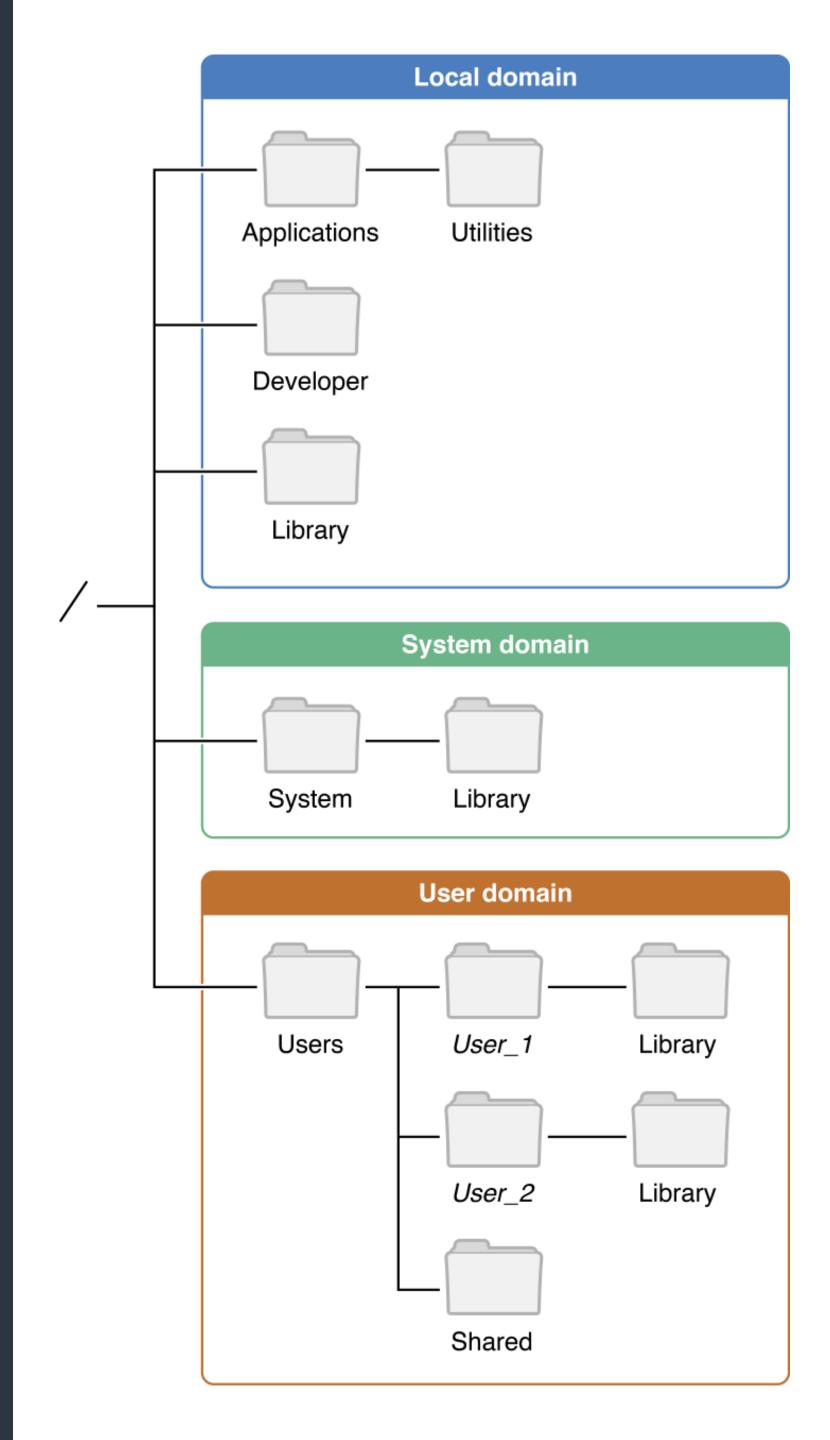

#### Sandboxed iOS app

• Each app has its own sandbox, like an isolated island.

Each apps are only able to access its own files and directories in its sandbox.

- Use API call to get paths.
- In the sandbox, there are only User Domain folders.

No folders in local domain and system domain are available to iOS apps.

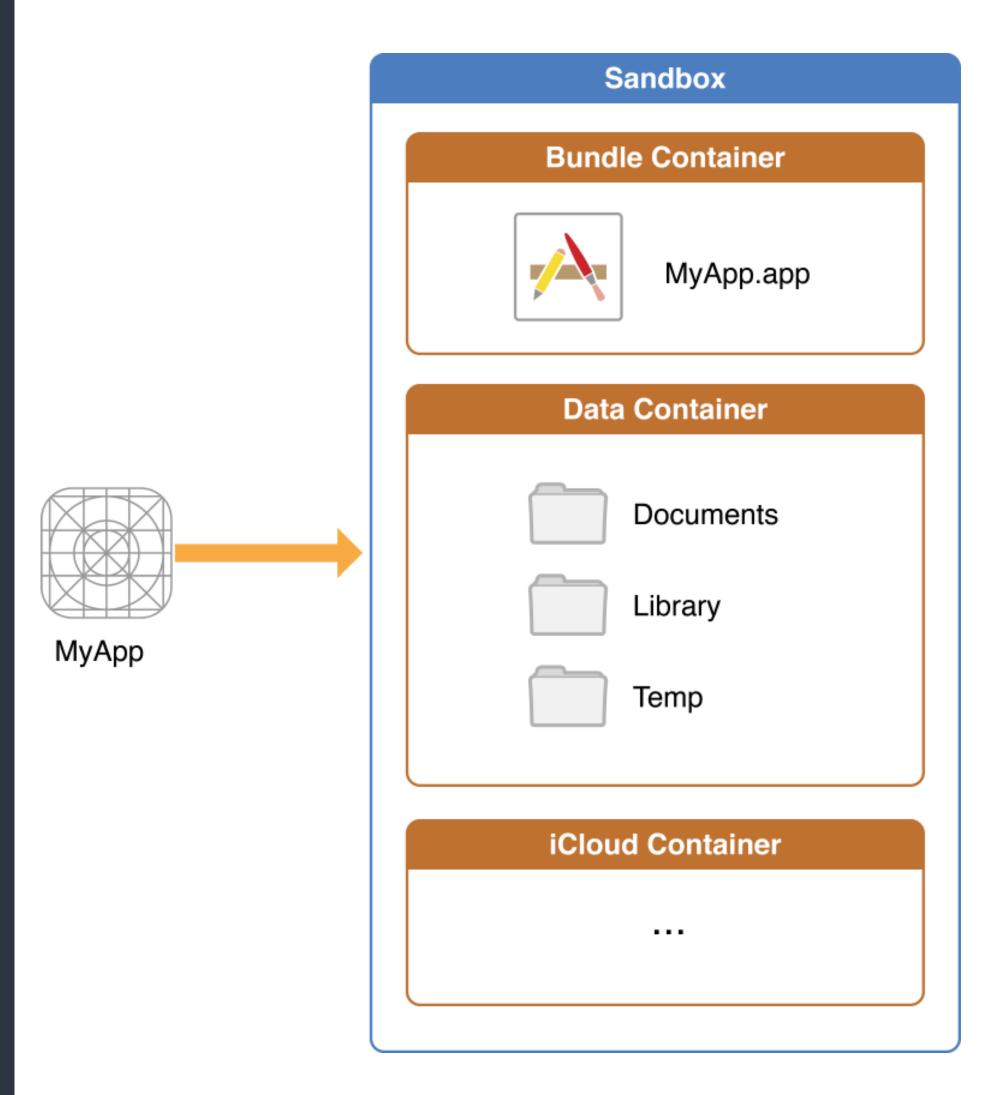

- <a href="Application\_Home>/AppName.app">AppName.app</a>
   This is the bundle directory containing the app itself. Readonly.
- <application\_Home>/Documents/
   Store <u>user documents and data files</u>, which are not re-generable.
   It will be backed up.
- <application\_Home>/tmp/
   Temporary files that do not need to persist between launches of your app.
   It won't be backed up.

# <application\_Home>/Library/ Top-level directory for files that are <u>not user data files</u> (regenerable by app). Content are usually grouped by your bundle identifier. It will be backed up, except the "Caches" folder.

- <a href="#">Application\_Home</a>/Library/Caches
   Used to store cached files. It won't be backed up.
- <application\_Home>/Library/Application Support
   In general, this directory includes files that the app uses to run but that should remain hidden from the user.

#### Application Bundle

- In OS X and its derived platforms, applications are bundles.

  Bundles are a fundamental technology in OS X that are used to encapsulate code and resources.
- A package is any directory that the Finder presents to the user as if it were a single file.
- A bundle is a package with a standardized hierarchical structure that holds executable code and the resources used by that code.

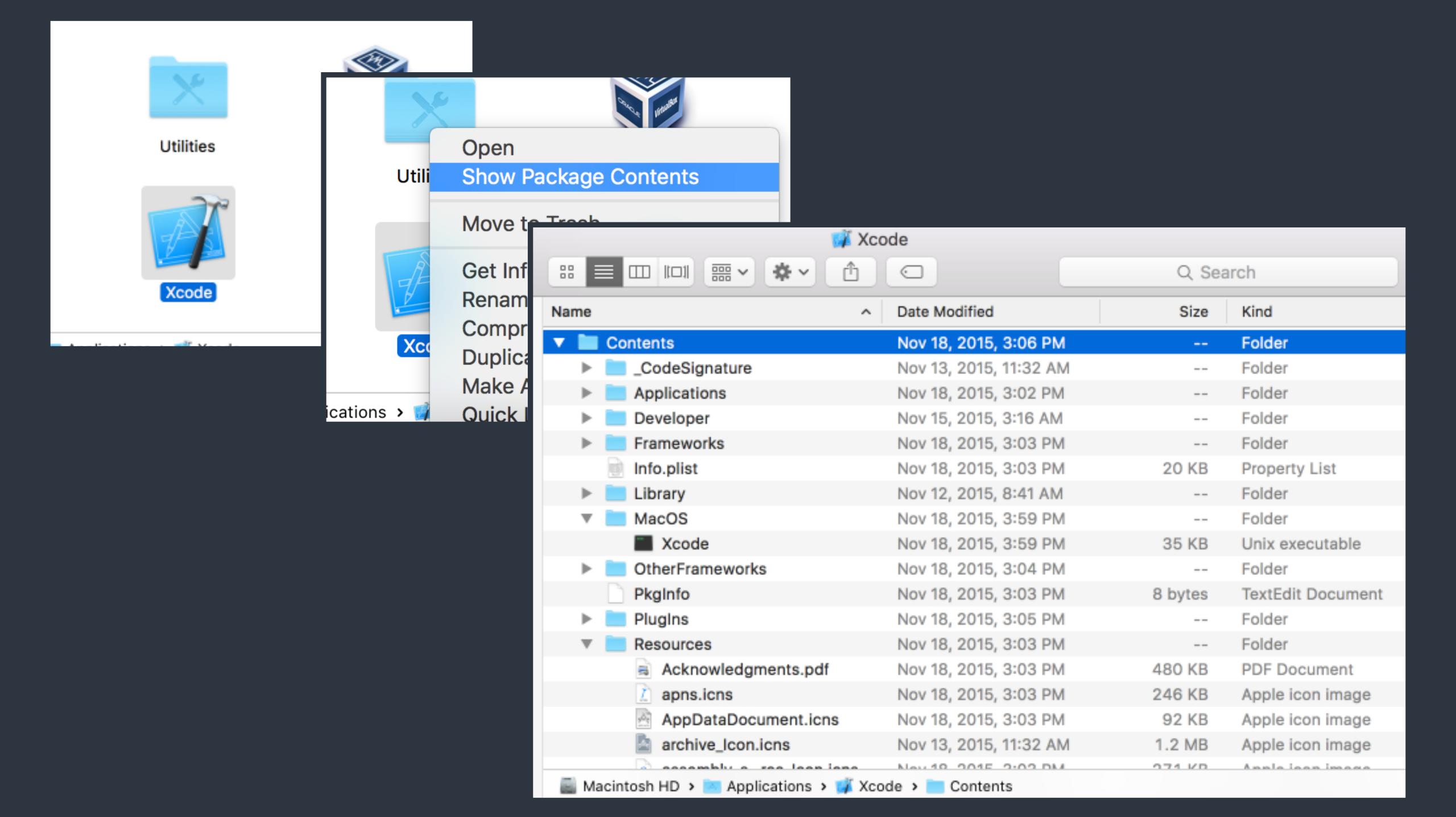

#### Content of iOS App Bundle

- <a href="#">AppBundle>/<a href="#">AppName></a>
   The main Unix executable file
- <AppBundle>/Info.plist

Configuration information for the application, including app display name, identifier, and main storyboard file. The system relies on the presence of this file to identify relevant information about your app and any related files.

#### Content of iOS App Bundle

- <a href="mailto:AppBundle">AppBundle</a>/\*.lproj
   Localized resources
- <a href="AppBundle">AppBundle</a>>/Frameworks
   Embedded frameworks (dynamically linked components)
- < AppBundle > /\* \* \* \* General resources and assets

#### NSBundle

```
let mainBundle = NSBundle.mainBundle()
let pathOfContentTxt: String? = mainBundle.
    pathForResource("content", ofType: "txt")
let infoDict = mainBundle.infoDictionary
```

- Use NSBundle.mainBundle() to access the app's bundle.
- Use pathForResource(\_:ofType:) method to find assets and resources in a given bundle.
- Use infoDictionary to access the Info.plist content of a bundle.

## NSFileManager

```
let fileManager = NSFileManager.defaultManager()
let documentsURLs = fileManager.URLsForDirectory(.DocumentDirectory,
    inDomains: .UserDomainMask)
let libraryURLs = fileManager.URLsForDirectory(.LibraryDirectory,
    inDomains: .UserDomainMask)
```

- Use NSFileManager to find paths of sandbox directories. It also provides methods for manipulating file systems.
- Path manipulation APIs are provided by NSString.

#### Common Resources in an App

#### Storyboard

#### Asset catalogs

Used to simplify management of images that are used by your app as part of its user interface.

#### Launch files

Provides a simple placeholder image that iOS displays when your app starts up.

#### Demo for Asset catalog and Launch Screen

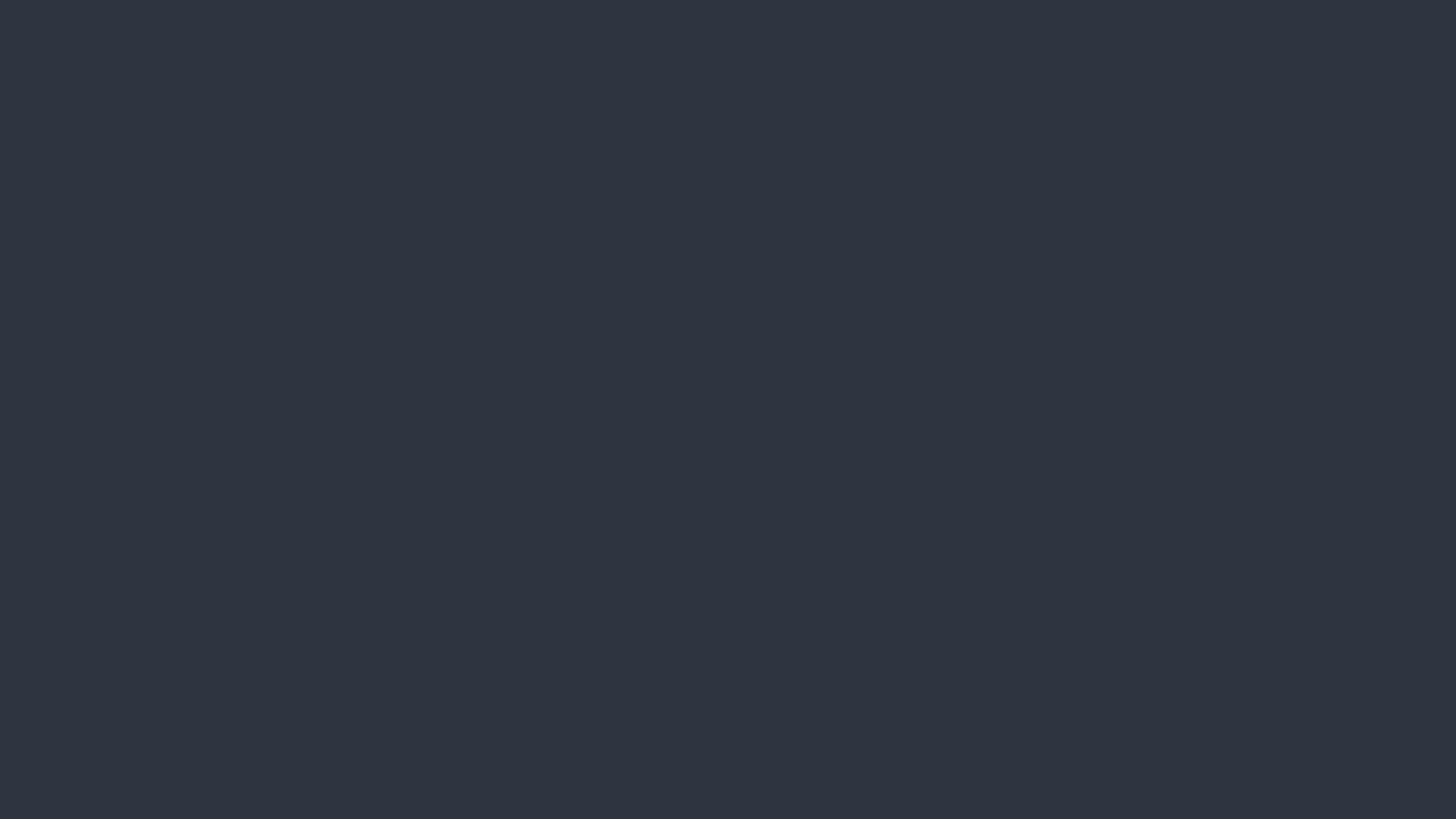

#### View Controller and MVC Pattern

#### MVC Pattern

- Usually used in GUI application development
- Becomes popular for web applications too

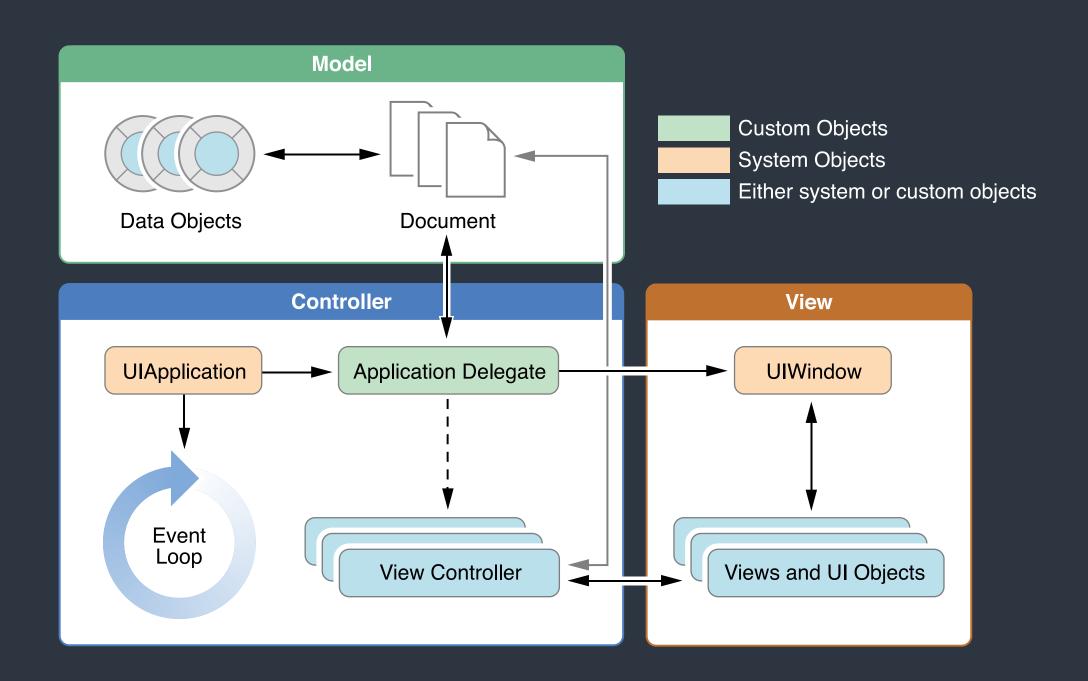

#### MVC Pattern

- The model directly manages the data, logic and rules of the application
- A <u>view</u> can be any output representation of information
- The <u>controller</u> accepts input and converts it to commands for the model or view

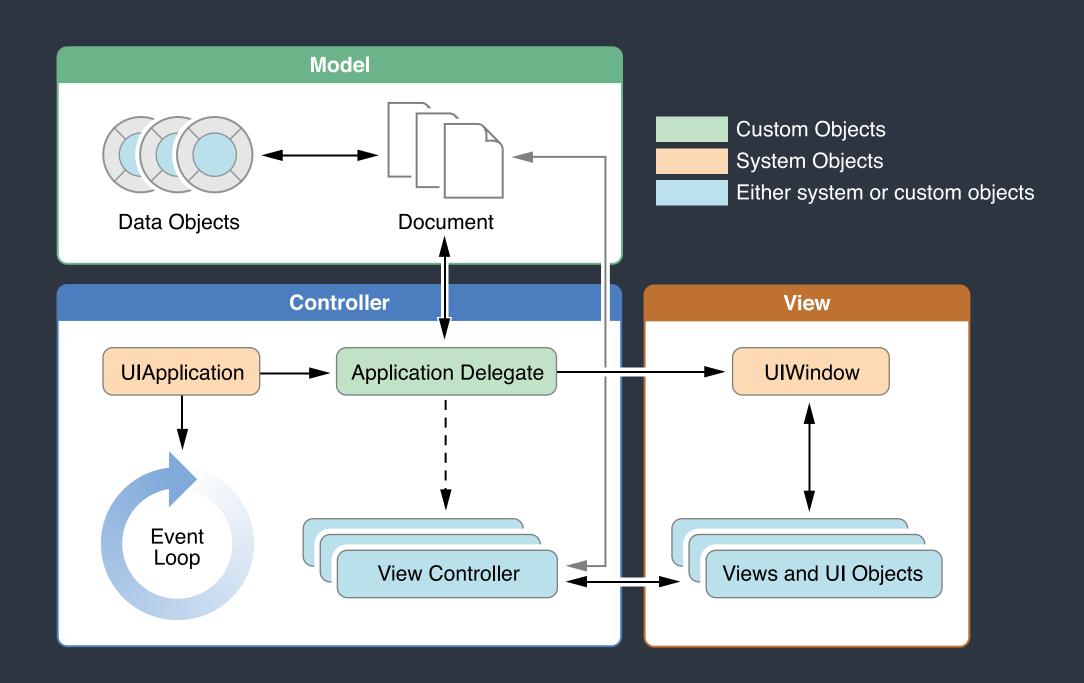

#### View Controller

- View Management
   Including Layout and Adaptivity of a tree of views.
- User Interactions
- Data Marshaling
- Resource Management

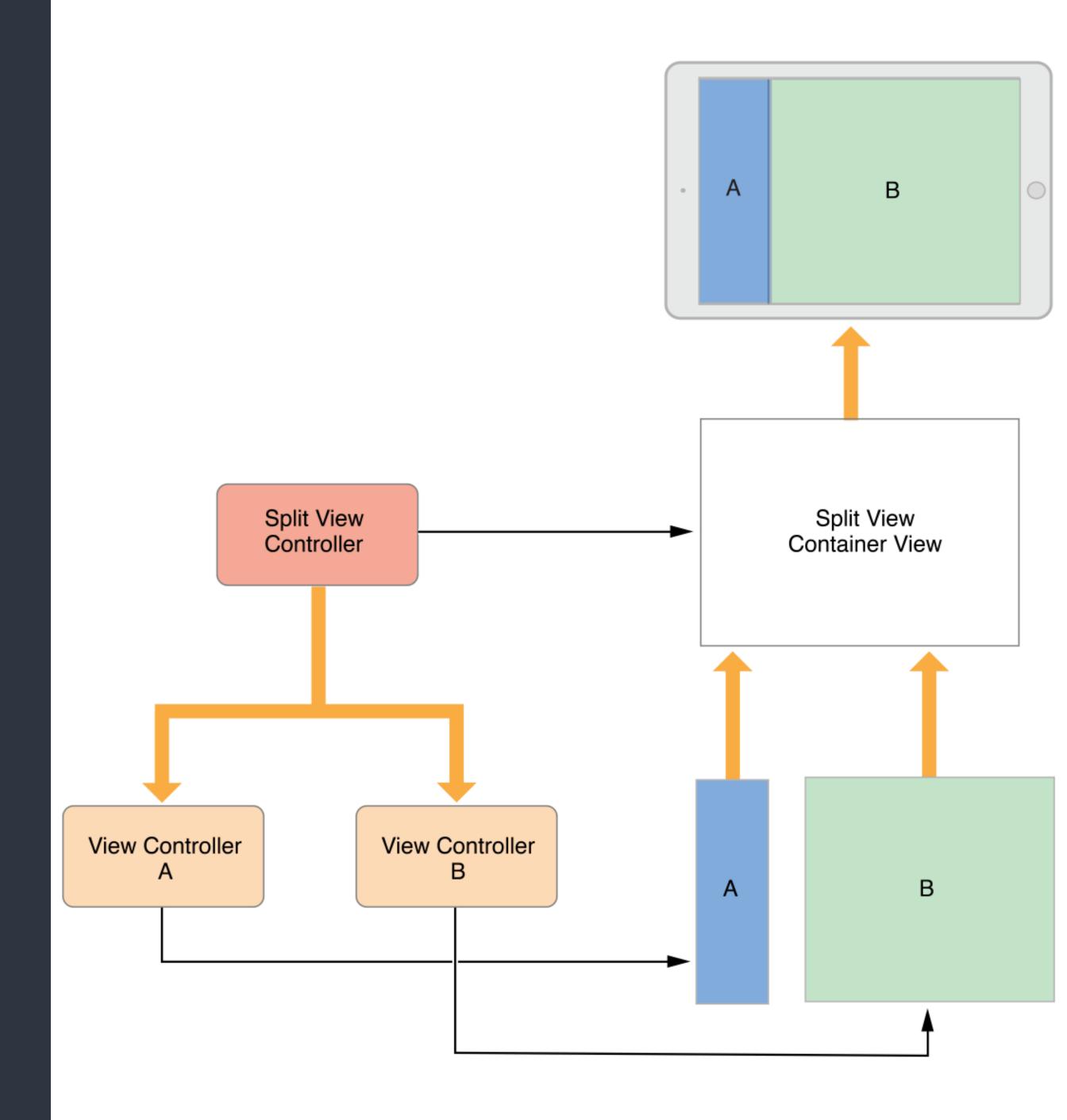

#### View Controller

 Each app has a root view controller which attached to its window.

It's usually the first view controller in your storyboard.

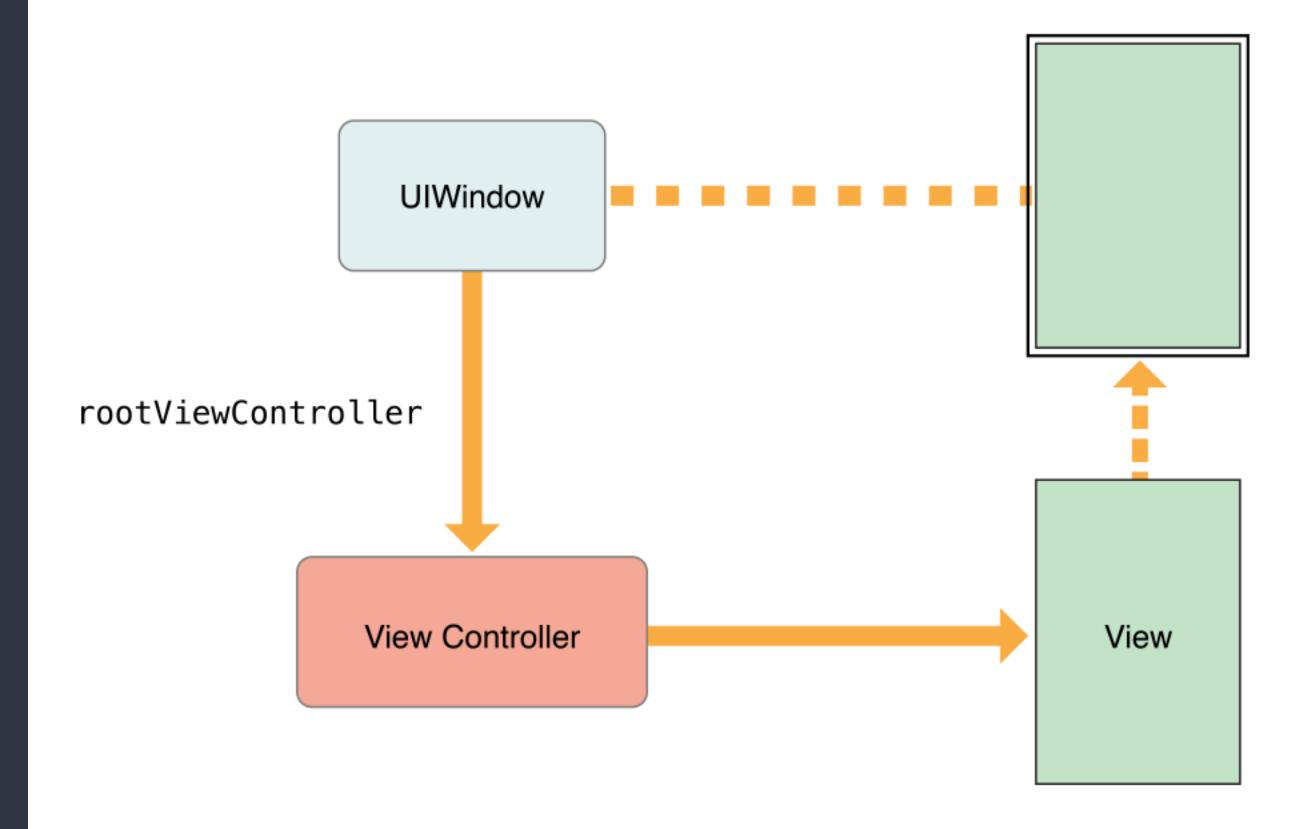

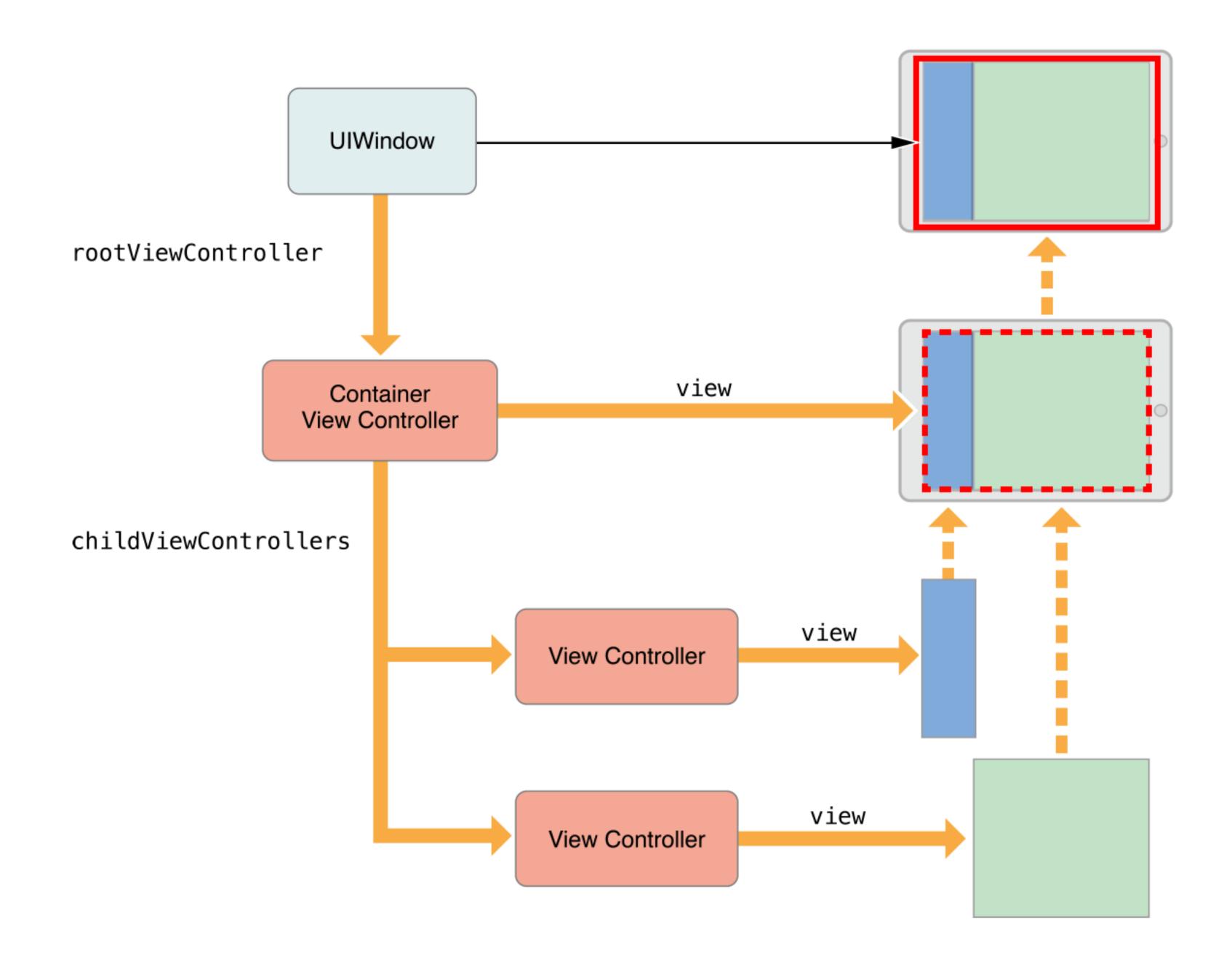

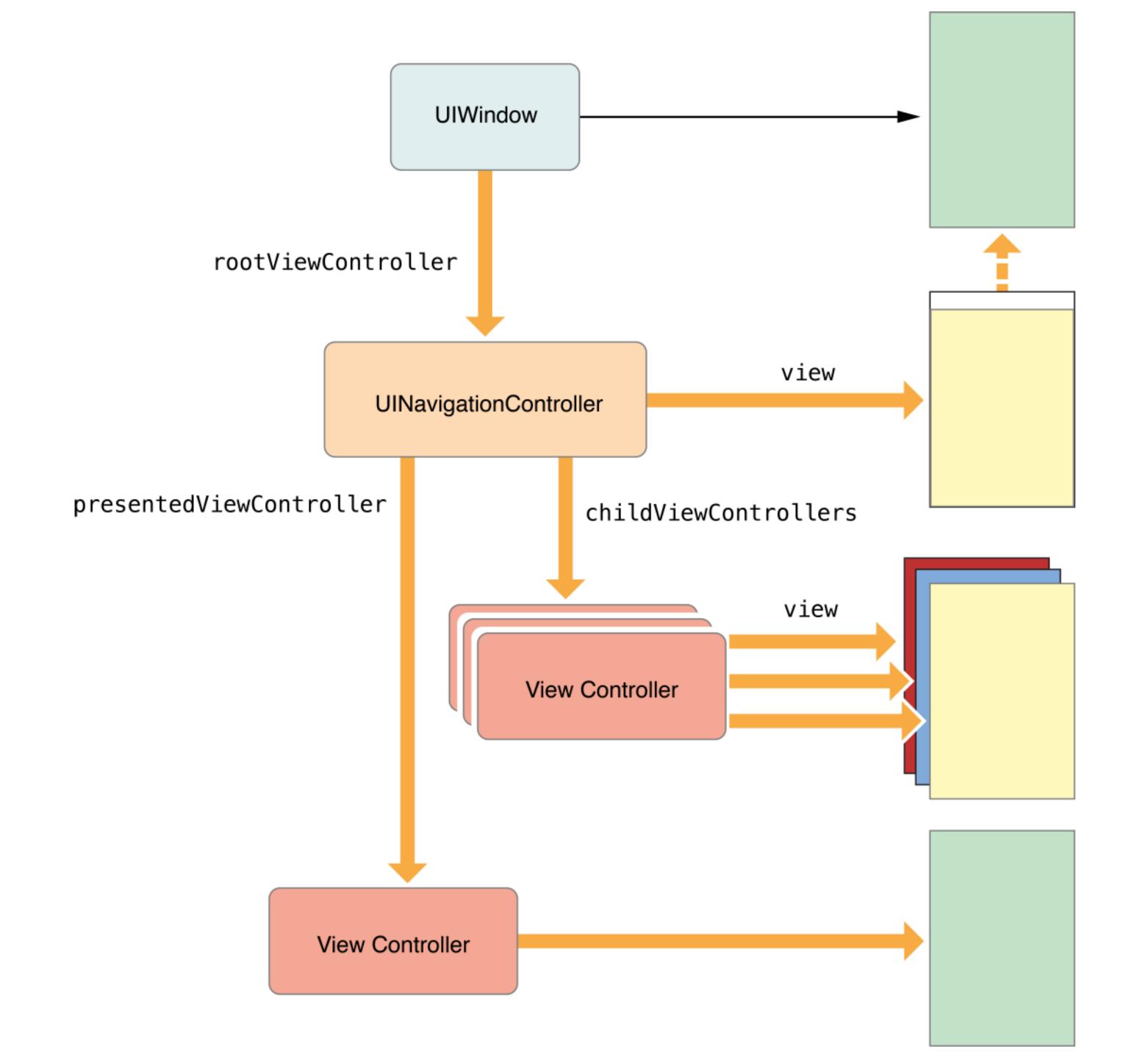

#### View Controller States

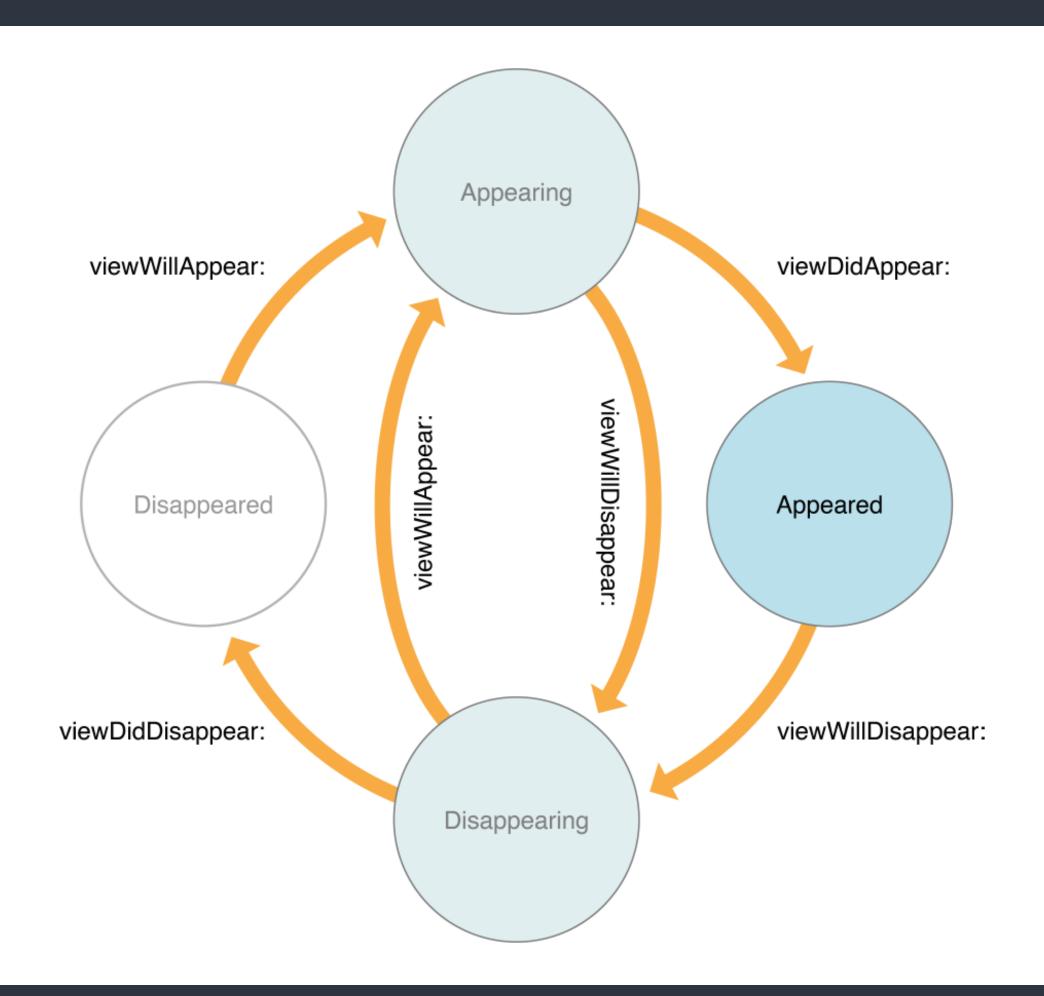

# View Controller Memory Management

| Methods                 | Usage / Task                                                                        |
|-------------------------|-------------------------------------------------------------------------------------|
| init (initializers)     | Allocate critical data structures required by your view controller.                 |
| viewDidLoad             | Allocate or load data to be displayed in your views.<br>Custom setup of your views. |
| didReceiveMemoryWarning | Respond to low-memory notifications.                                                |
| deinit                  | Release resources if necessary.                                                     |

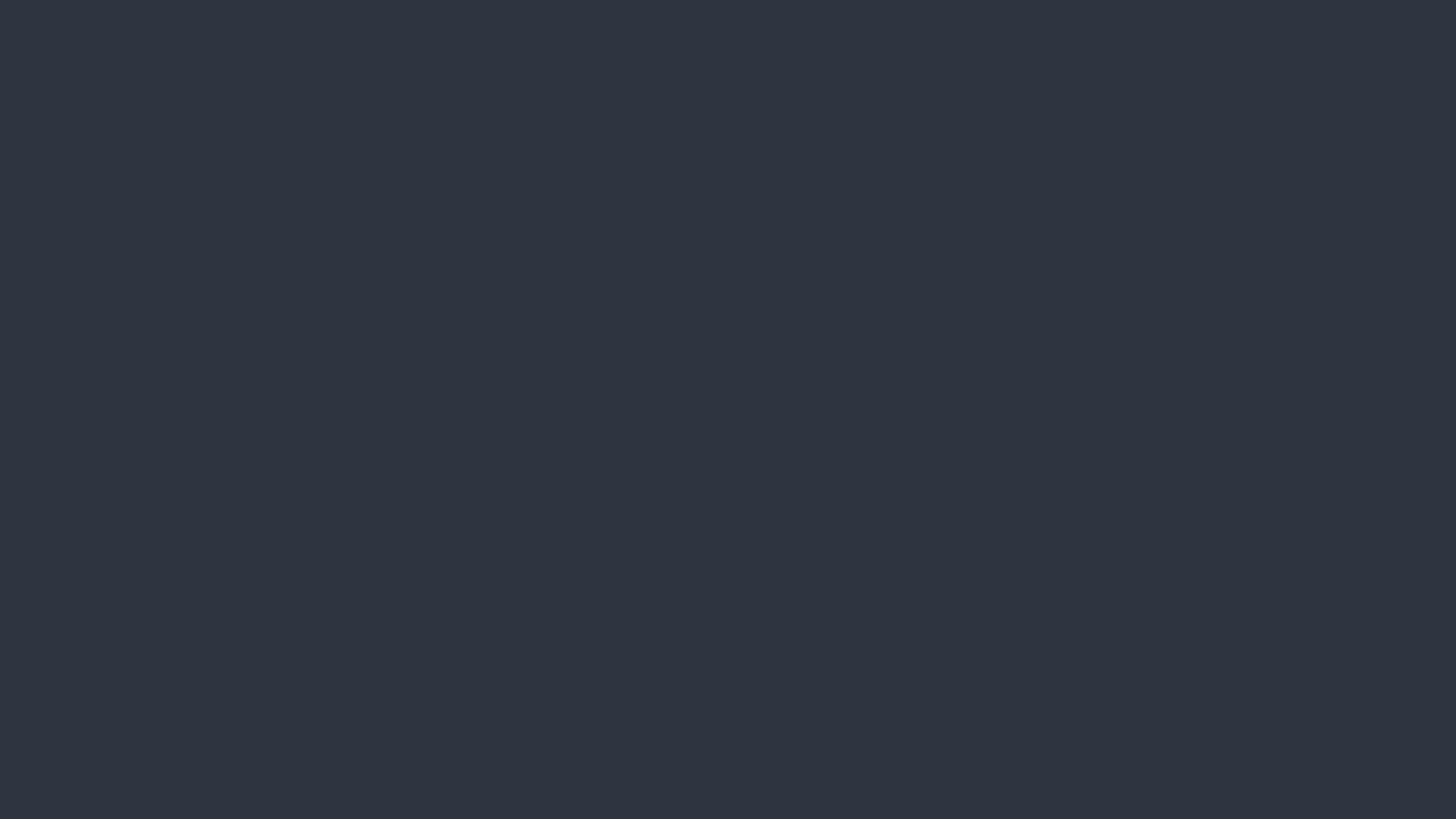

#### Communication Patterns

#### Communication Patterns

- Notifications
- Key-Value Observation KVO
- Callback blocks/closures
- <u>Delegation</u>
- Target-Action

### Target-Action Pattern

- Target-Action is the typical pattern used to send messages in response to UI events in iOS.
- Target-Action establishes is loose coupling and easy to setup between the event sender and the receiver.
   Storyboard connections and UlControl uses this pattern.
- Compilers could not check and validate for developers, like ducktyping.

- Delegation is a widespread pattern throughout Apple's frameworks. It allows us to customize an object's behavior and to be notified about certain events.
- Delegation uses protocols to ensure the receiver understands curtain methods, but is <u>still loosely coupled</u>.
  - Compilers know how to check the relationship between event sender and receiver by asking receivers to conform curtain protocols.

- Should I start loading this URL? (configuration)
- I did start loading the URL. (callback)
- I have finished loading the URL. (callback)
- I failed to load the URL. (error handling)

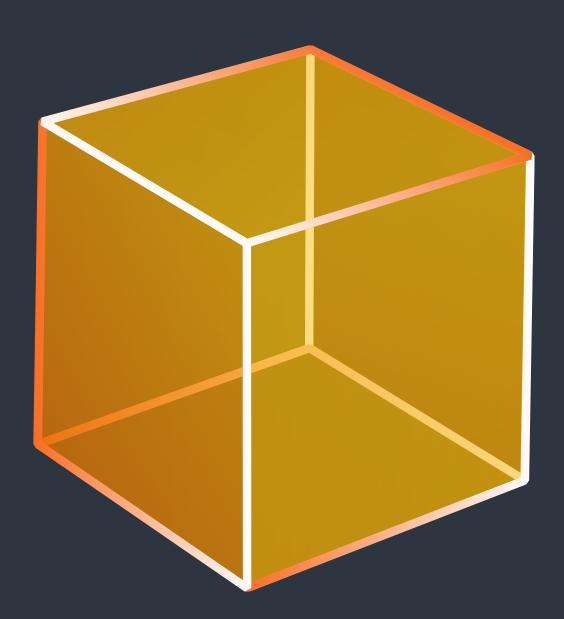

**UIWebView** 

Views are usually controlled by view controllers

- Should I start loading this URL? (configuration)
- I did start loading the URL. (callback)
- I have finished loading the URL. (callback)
- I failed to load the URL. (error handling)

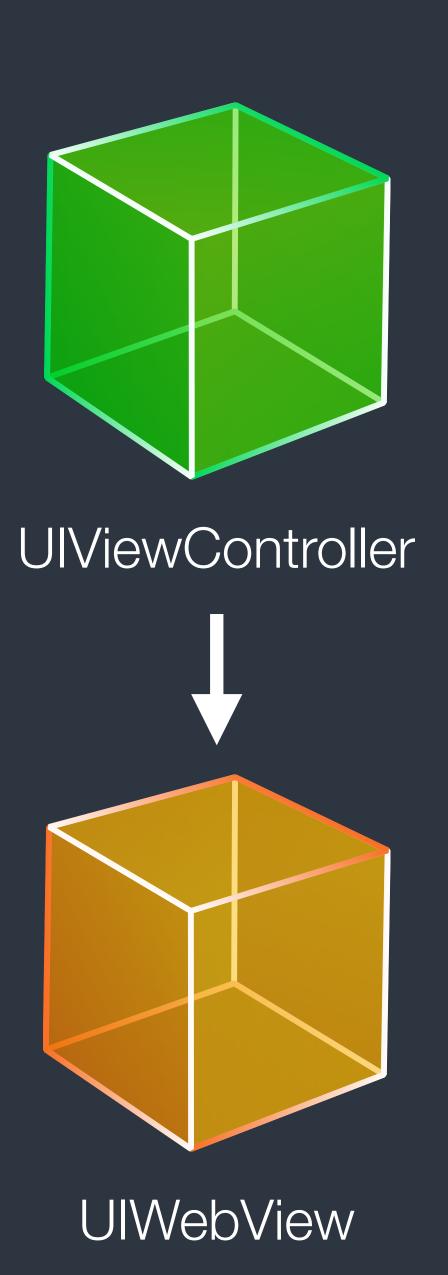

- Should I start loading this URL? (configuration)
- I did start loading the URL. (callback)
- I have finished loading the URL. (callback)
- I failed to load the URL. (error handling)

Delegates method calls to its view controller

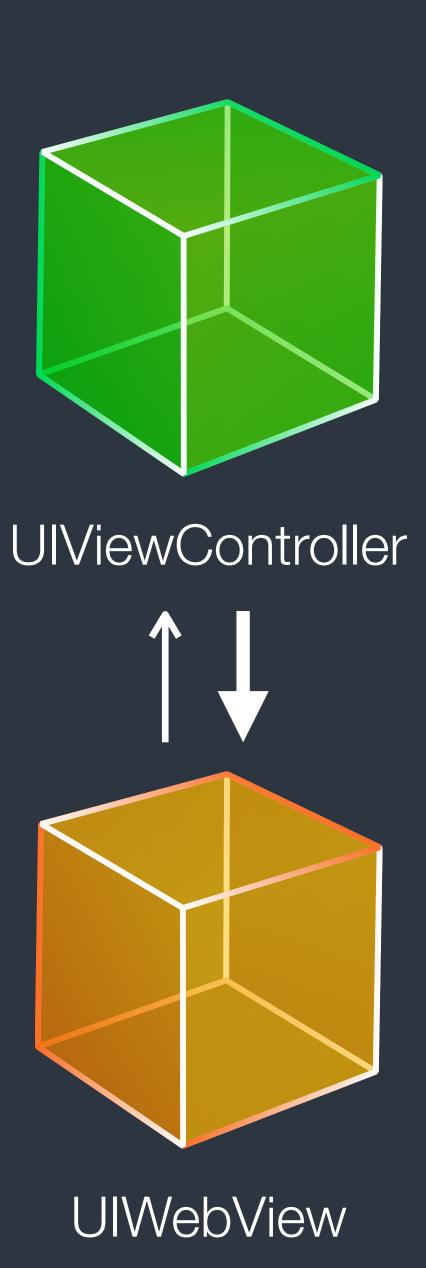

Protocols could make compilers check conformity

Use <u>protocols</u> as a more general and abstract type

- Should I start loading this URL? (configuration)
- I did start loading the URL. (callback)
- I have finished loading the URL. (callback)
- I failed to load the URL. (error handling)

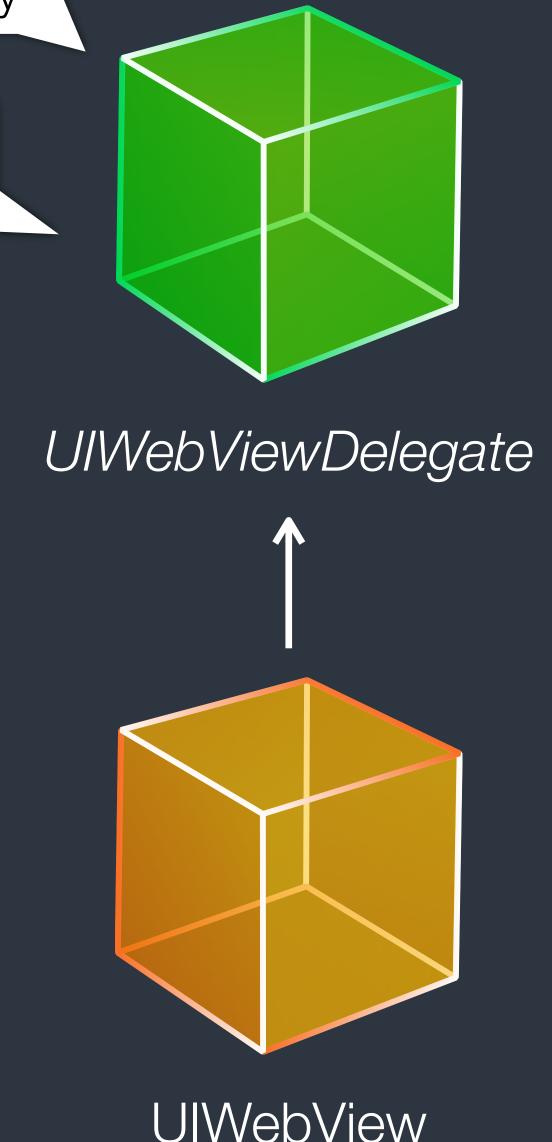

### Delegate Pattern - Declaration

```
@objc protocol MYWebViewDelegate: NSObjectProtocol {
    optional func webView(webView: MYWebView, shouldLoadURL url: NSURL) -> Bool
    optional func webView(webView: MYWebView, didStartLoadingURL url: NSURL)
    optional func webView(webView: MYWebView, finishedLoadingURL url: NSURL)
    optional func webView(webView: MYWebView, failedToLoadURL url: NSURL,
        withError error: NSError?)
}
```

• We usually pass the instance into delegate methods for identification since the delegatee may be shared by multiple delegators.

## Delegate Pattern - Implementation

```
class MYWebView: UIView {
   weak var delegate: MYWebViewDelegate?
    func loadURL(url: NSURL) {
        if let shouldLoad = self.delegate?.webView?(self, shouldLoadURL: url) {
            if !shouldLoad { return }
        self.delegate?.webView?(self, didStartLoadingURL: url)
       // Load ...
        let success = true
        // Done
        if success {
            self.delegate?.webView?(self, finishedLoadingURL: url)
        } else {
            self.delegate?.webView?(self, failedToLoadURL: url, withError: nil)
```

## Delegate Pattern - Adoption

```
class MYViewController: UIViewController, MYWebViewDelegate {
    var webView: MYWebView!
    override func viewDidLoad() {
        super.viewDidLoad()
        self.webView = MYWebView()
        self.webView.delegate = self
    func webView(webView: MYWebView, didStartLoadingURL url: NSURL) {
        print("Start loading url: \(url)")
```

### Demo: TextFieldDelegate (uikit-intro repo)

## Recap

- Working with Objective-C APIs in Swift
- App Lifecycle
- File system, App Bundle, and resources management
- Introduction to the View controller
- Delegate pattern

#### References

- Using Swift with Cocoa and Objective-C
- Strategies for Handling App State
   Transitions
   App Programming Guide for iOS
- File System Programming Guide
- About Asset Catalogs

- View Controller Programming
   Guide for iOS
- Communication Patterns @ objc.io
- <u>Target-Action</u>
   Concepts in Objective-C Programming
- Delegates and Data Sources
   Concepts in Objective-C Programming

# Swift Taipei #4 Meet-up

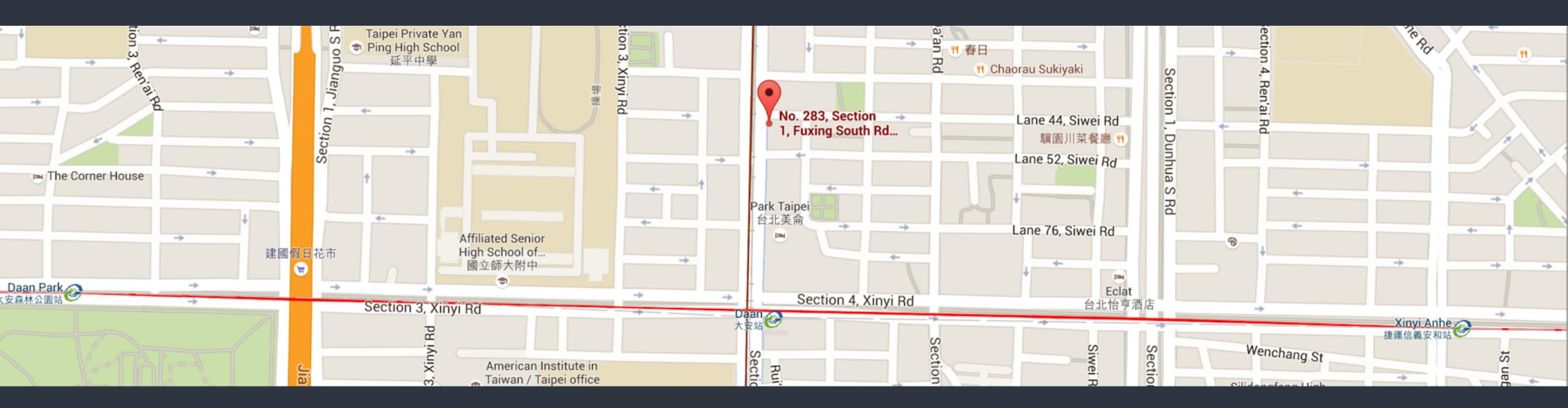

• 6:30 PM - 9:00 PM, Tuesday, March 22, 2016

CLBC 大安別館 4F, 台北市大安區復興南路一段283號4樓

http://www.meetup.com/Swift-Taipei-User-Group/events/229630870/

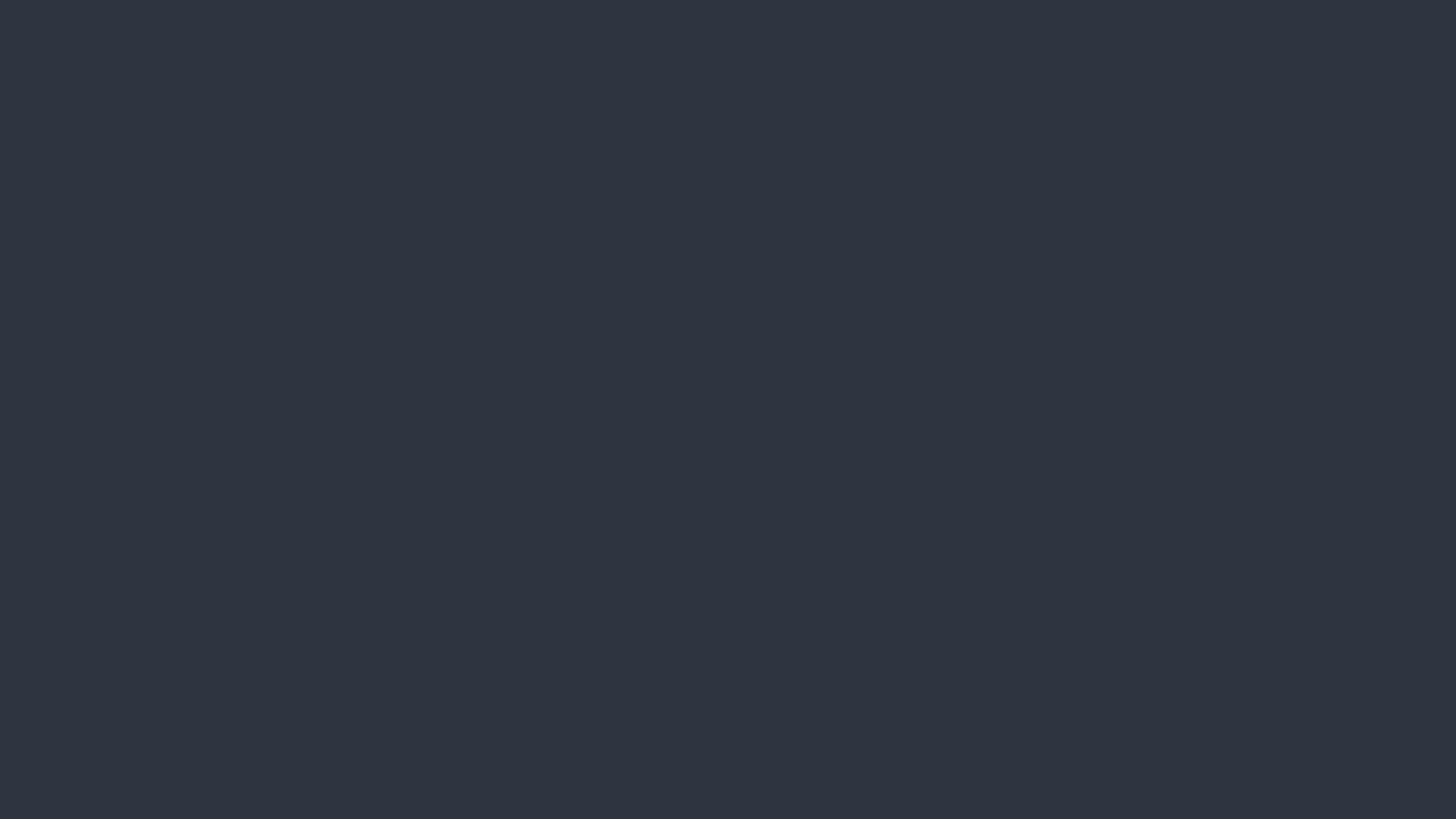